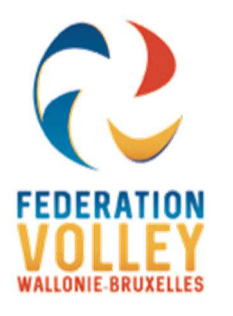

## **FEDERATION de VOLLEY BALL de WALLONIE-BRUXELLES**

Rue de Namur, 84 \* BE-5000 BEEZ Cellule Informatique et communication

cel.ci.bernard@fvwb.be cel.ci.eric@fvwb.be

## **Les Affiliations**

**1- Pour une affiliation la carte d'identité est, dans la mesure du possible, obligatoire :** 

#### Ecran affiliation :

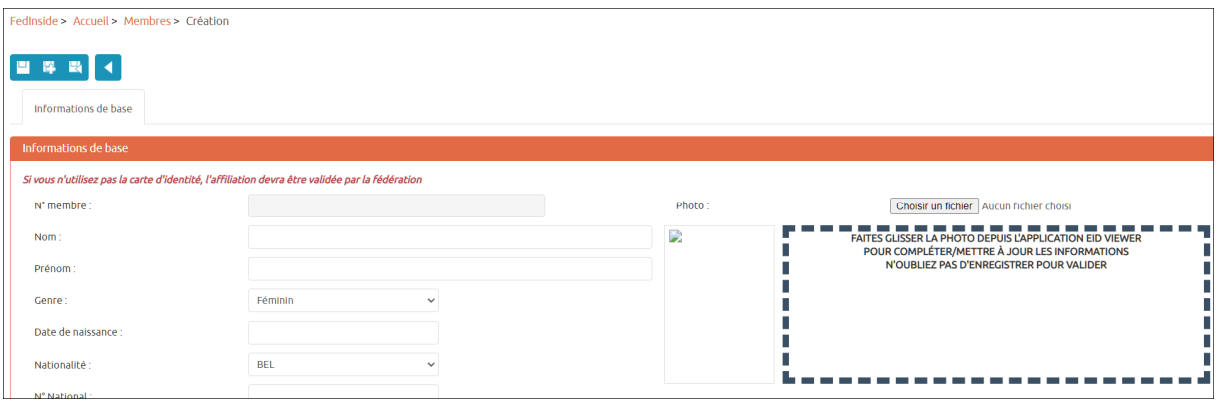

Utiliser l'eID Viewer pour lire la CI. et permettre la recherche dans la base de données des affiliés permet de compléter les cases pour une affiliation.

Cette procédure d'affiliation est valable et fortement recommandée à partir de 12 ans pour toutes personnes possédant une carte d'identité belge.

Le fait de cocher la case « Autorisation parentale -18ans » engage la personne qui réalise l'affiliation. **SI** (donc non obligatoire) lors de l'affiliation un président ou secrétaire désire avoir un document d'attestation qui légalise son acte vis-à-vis du représentant légal celui-ci est disponible sur le site fvwb.be rubrique « document ».

L'affiliation via la CI est immédiate. (Pour autant que le joueur ne soit pas retenu pour dette cfr procédure ROI fvwb)

- 2- **Si la personne à affilié n'a pas de CI belge ou à -12ans ou vous n'avez pas la possibilité physique de disposer de sa CI.**
	- Pour l'affiliation vous devez remplir manuellement les infos sur le portail et joindre dès une photo format CI et une copie d'un document légal avec photo attestant de l'identité de la personne. CI étrangère, carte de résident, ou le document « autorisation représentant légal » pour les –12 ans

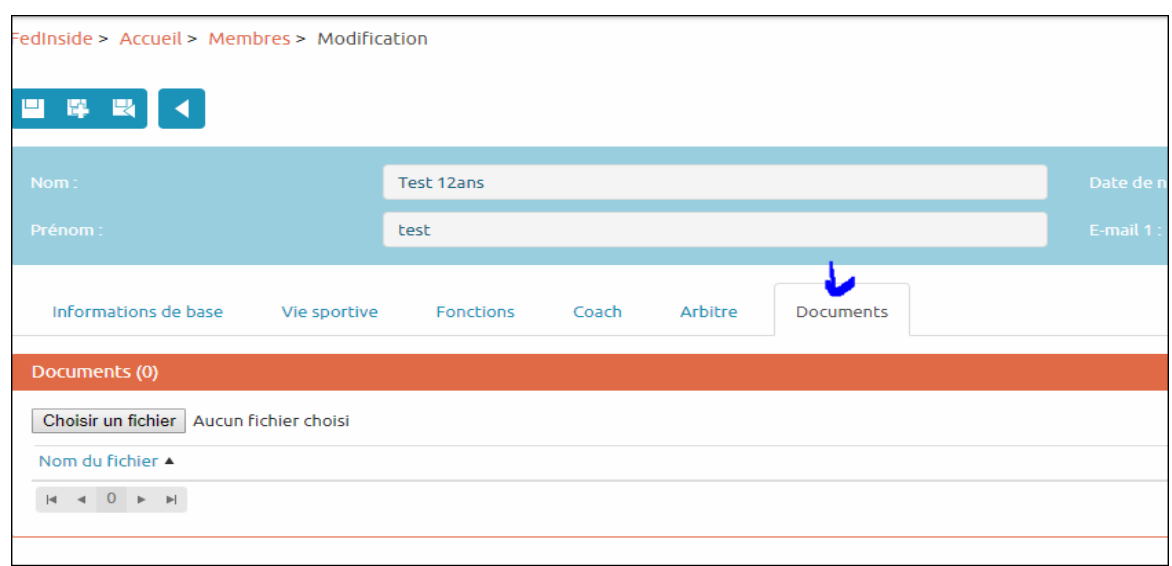

Dans ce cas l'affiliation ne sera effective qu'après vérification de la photo, des documents complets et activation par la FVWB.

### **Procédure manuelle d'affiliation**

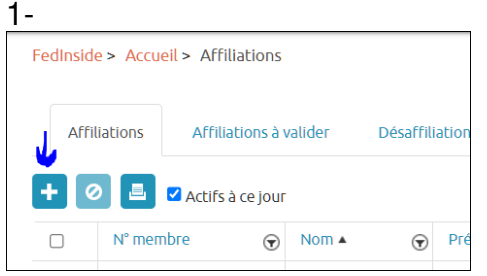

# 2- Faire la recherche pour voir si le membre existe déjà.

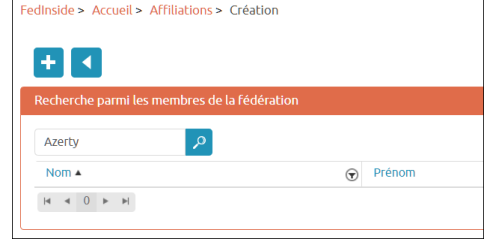

#### 3- Si pas de réponse clic « + » et remplir

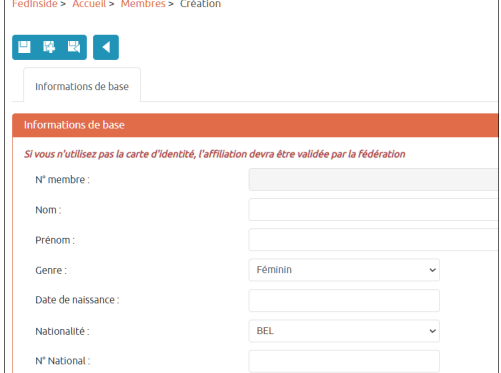

4 Si une réponse. Clic sur le « V » en bout de ligne.

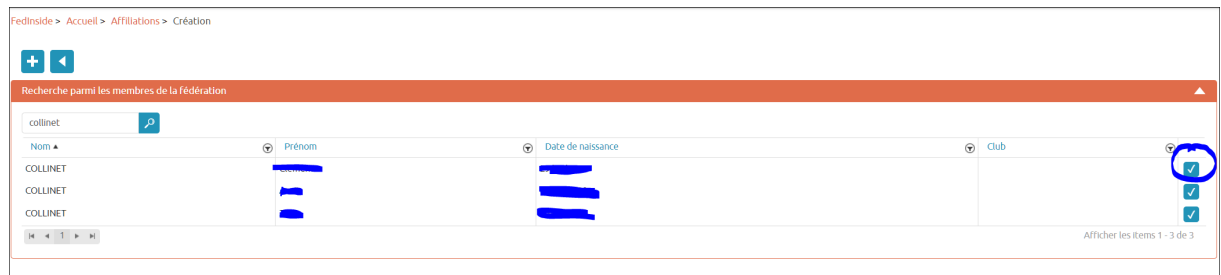

#### 5 Achever de remplir et valider

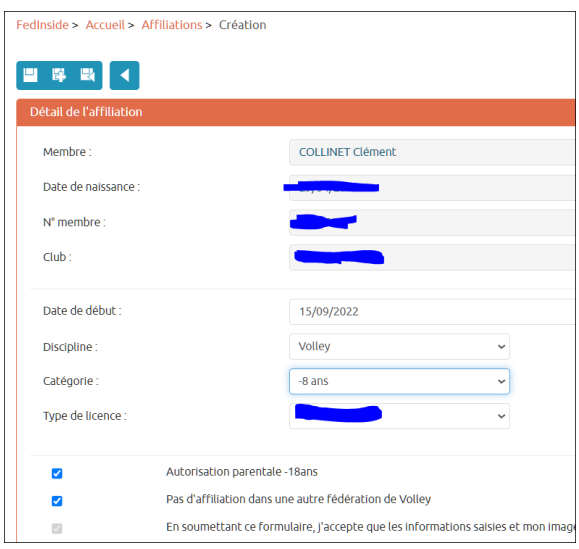

#### **Exemple de photos non valables que l'on reçoit hélas très souvent !**

1. Une photo de la CI n'est pas utilisable, ce n'est pas une photo portrait format carte d'identité.

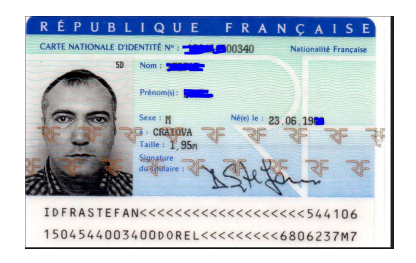

2. Une photo de cette taille n'est pas exploitable

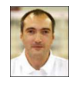

3. Une photo en pdf n'est pas exploitable

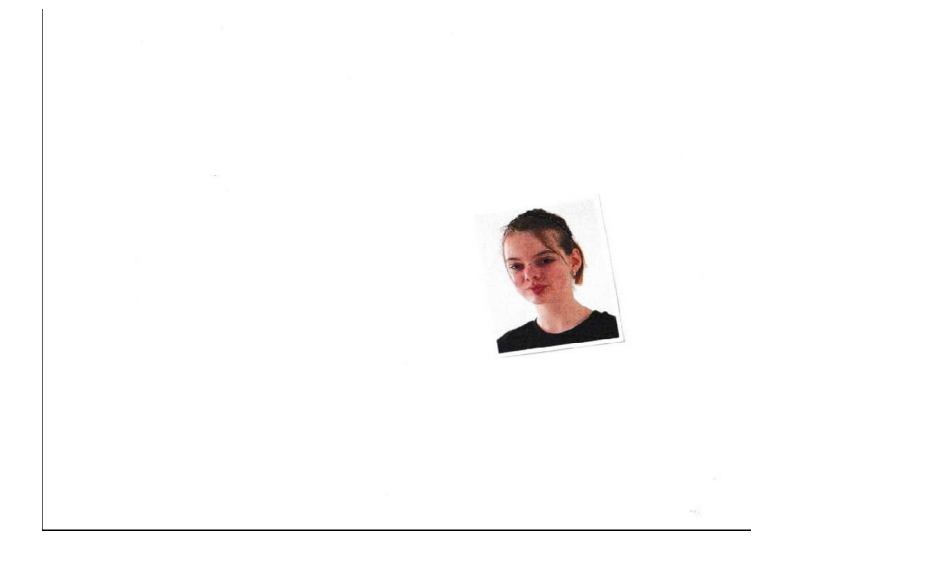

4 Les deux formats de photo admis sont « jpg » ou « png » ; La taille de la photo ne doit pas faire plus de 1 MB (idéalement 500k) sinon soucis d'intégration dans volleyspike

## **Procédure de lecture de la carte d'identité**

1- Télécharger l'Eid Viewer sur le site https://eid.belgium.be/fr

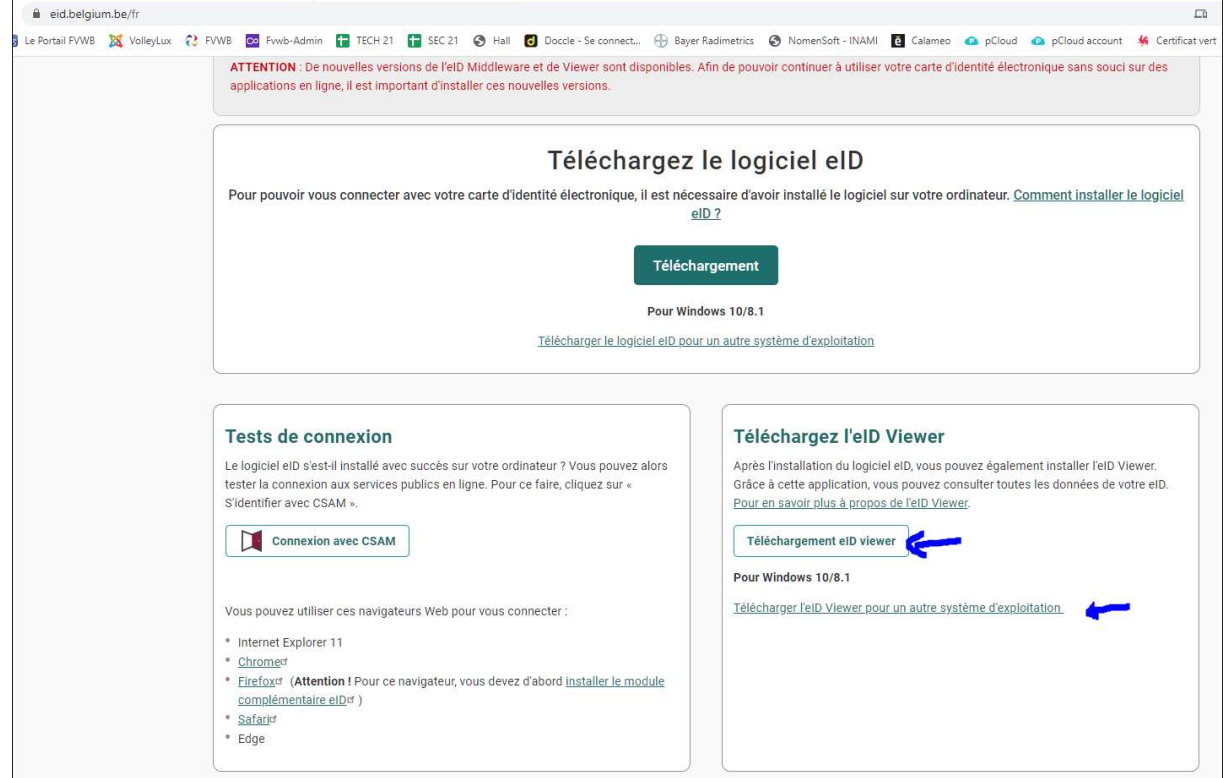

- 2- Installer l'application.
- 3- L'application apparait dans le menu Windows.
- 4- Quand vous étés dans fedinside pour faire votre nouvelle affiliation ou pour la mise à jour

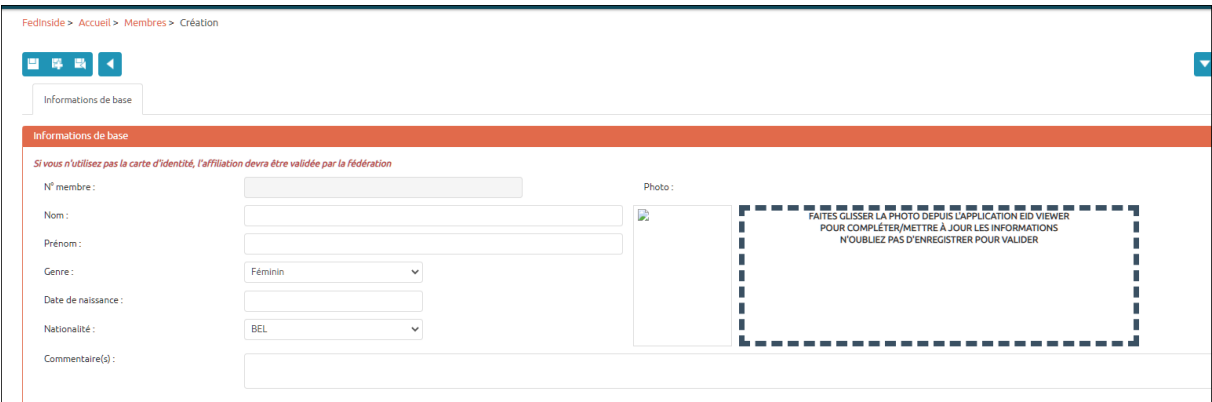

5- Lancer l'Eid Viewer si pas encore fait et mettre la CI dans votre lecteur

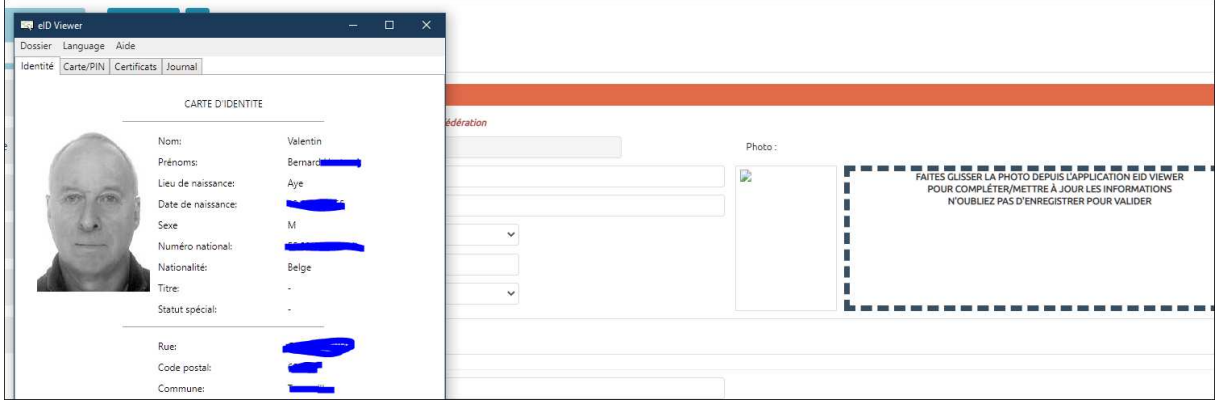

6- Cliquer sur la photo qui est dans l'Eid Viewer et tout en maintenant le clic faite la glisser vers le cadre en pointiller dès que ce cadre devient vert relâcher la souris.

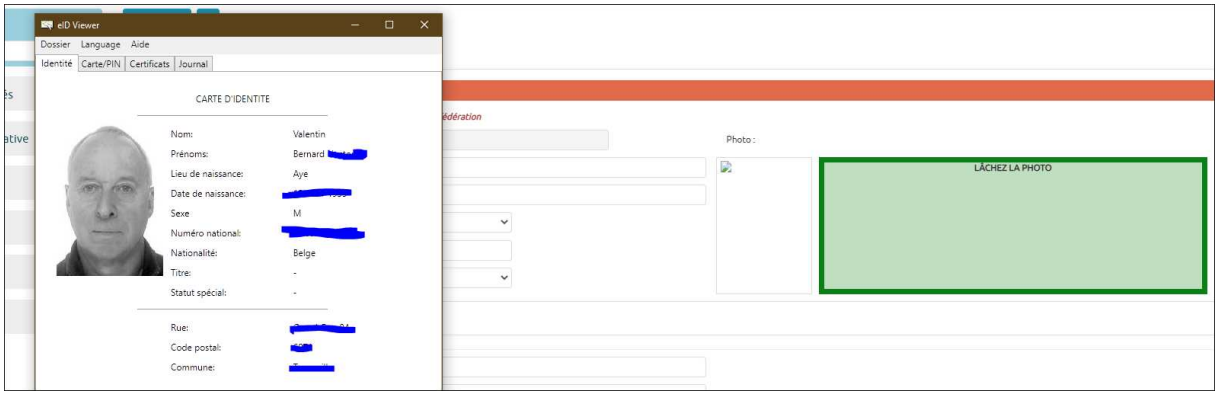

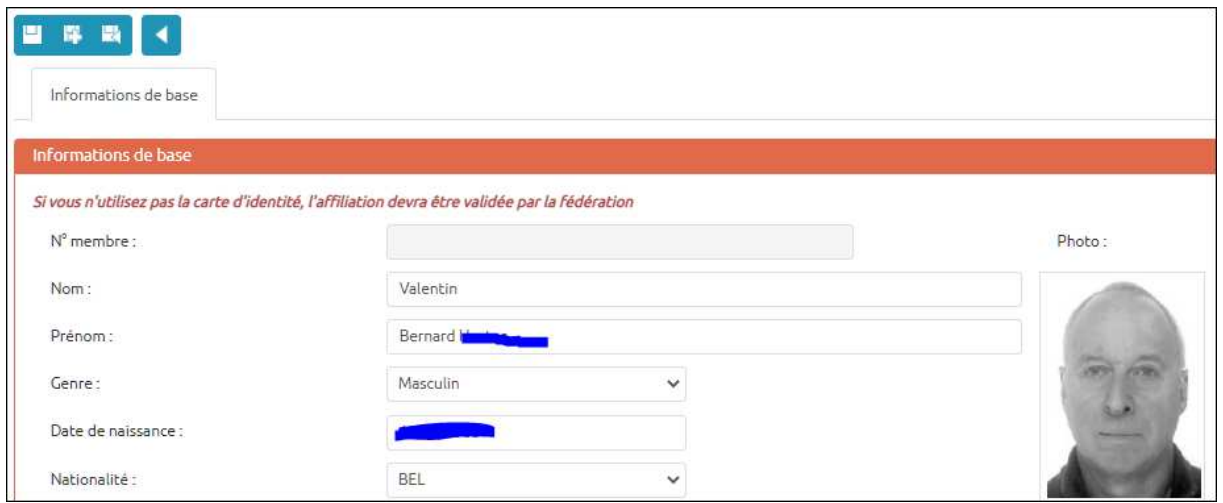

7- Toutes les infos sont transférées. Il vous reste à ajouter le numéro de tél, l'email et à enregistrer le nouvel affilié. Lors d'une mise à jour pour photo ou adresse, les nouvelles données surtout pour l'adresse n'apparaitront que lorsque vous aurez enregistrer.

#### 4 **Gestion de la photo** :

- Via la CI => photo automatiquement importée.
- Nouveau Lors d'une nouvelle affiliation « manuelle » sur fedinside, vous avez la possibilité d'ajouter vous-même une photo lisible, où l'affilié est reconnaissable, taille portrait format CI. Lorsque cette photo est enregistrée la modification n'est plus possible !
- Vous avez la même possibilité d'ajout si votre fiche d'affiliation existante n'a jamais eu de photo.
- Une modification de photo n'est possible qu'avec la CI ou en envoyant une photo par mail à affiliations@fvwb.be qui fera le changement.

Vous pouvez retrouver ce fichier d'aide et bien d'autres dans l'espace club de fedinside

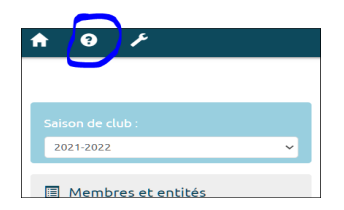